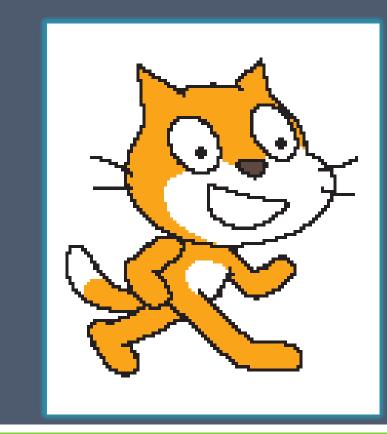

# **SCRATCH**

# Welcome back

I hope you are ready!!

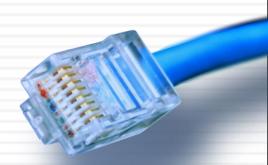

## Today's Lesson

□ You will be introduced to Scratch software

 You will learn some of the names of the different component parts of the Scratch interface

 You discover how to produce a simple algorithm using Scratch that will draw shapes

## What is an algorithm?

An algorithm is a step-by-step list of directions that need to be followed to solve a problem.

- □ For example a recipe
- □ Or
- Instructions about how to put a LEGO model together

□ Today we will be using algorithms

#### Do you remember LOGO?

□ How would we draw a square using LOGO?

- □ FD 100
- □ RT 90
- FD 100
- □ RT 90
- □ FD 100
- □ RT 90
- □ FD 100
- RT 90

# This Term we are learning how to use Scratch

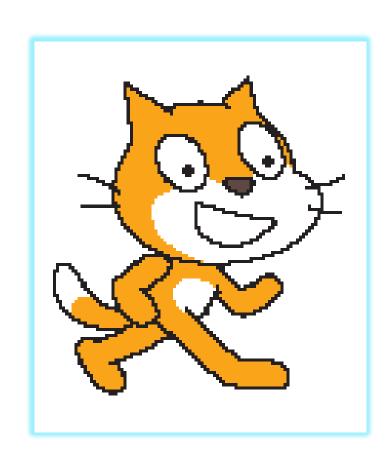

# Introductory Movie

https://www.youtube.com/watch?v=jxDw-t3XWd0

#### Scratch

- Is useful for producing animations and games.
- □ Teaches us how to 'program.'
- Allows us to be incredibly creative.

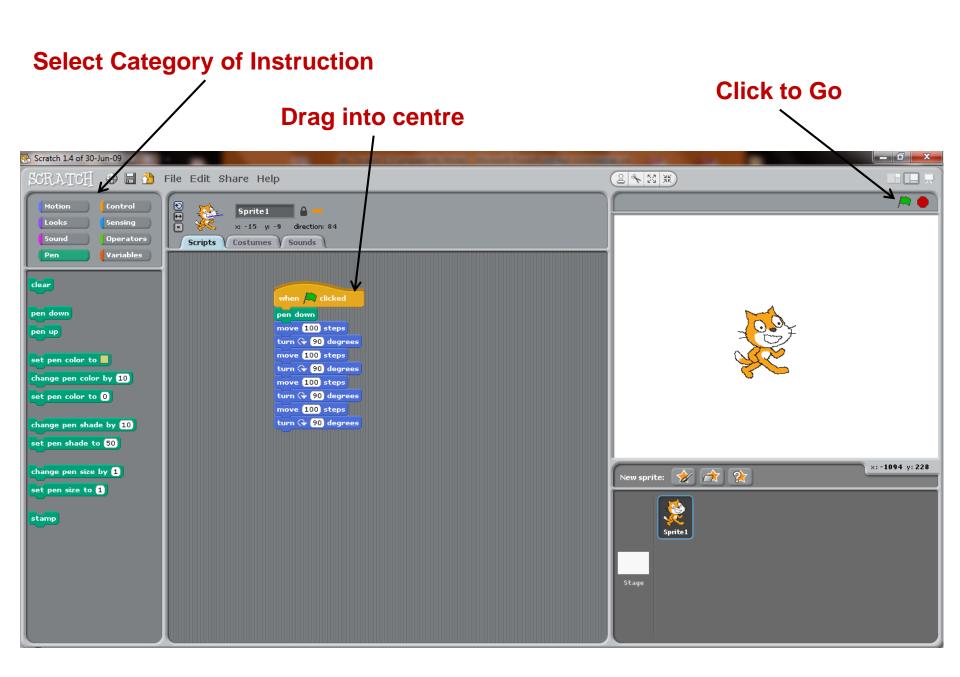

## Using Scratch

 Follow the instructions on the Word Document to create shapes

- Remember to Start with Control
- □ Followed by Pen
- Then Motion

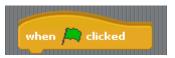

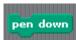

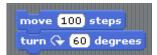

Don't forget to use the Duplicate Tool

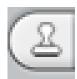

#### First Tasks

- Draw a Square and a Hexagon
- Other Tasks
- Can you draw a rectangle?
- Can you draw a shape where each side is a different colour?
- What other shapes and patterns can you produce?
- Can you use Scratch to write your name?

#### Plenary

- What are your first impressions of Scratch?
- What other things do you think we might be able to do with Scratch?
- Can you name the component of the Scratch interface?

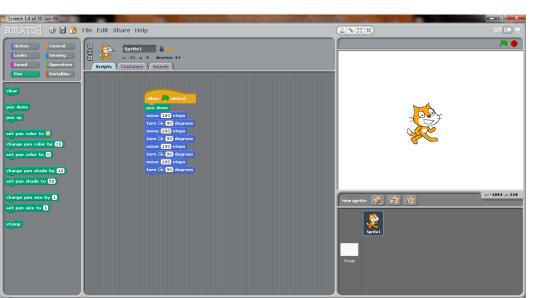